### **MODELLO EP – ENTI PUBBLICI**

### GUIDA ALLA COMPILAZIONE

La comunicazione delle somme impegnate per l'acquisto, ai fini di pubblicità istituzionale, di spazi sui mezzi di comunicazione di massa relative a ciascun esercizio finanziario, deve avvenire esclusivamente in via telematica ai sensi dell'art. 1, comma 2, della Delibera n. 30/10/CONS pubblicata sulla Gazzetta Ufficiale della Repubblica italiana del 6 marzo 2010, n. 54.

L'obbligo di tale comunicazione sussiste in capo alle amministrazioni individuate dall'art. 1, comma 1, della Delibera n. 139/05/CONS che ha sostituito l'art. 10 della Delibera n. 129/02/CONS.

La presente guida si propone di fornire le istruzioni per la compilazione del modello telematico "Enti Pubblici".

### **1. Modalità di trasmissione**

Il modello da compilare per la comunicazione dei dati è disponibile nella sezione denominata "enti pubblici" del sito web dell'Autorità www.agcom.it o accessibile direttamente al seguente collegamento: modello ep

Il modello telematico consiste in un file in formato .pdf compilabile secondo le istruzioni della presente guida. Il modello potrà essere compilato, anche in modalità off-line, utilizzando Acrobat Reader nella versione 9.0 o successiva. Al fine di consentire all'utente di avere, sempre, la versione più aggiornata del modello Enti Pubblici, il software attiva una funzione di controllo attraverso una connessione diretta al Server Agcom. Pertanto quando, nel corso della compilazione, compare il messaggio: *Acrobat sta tentando di stabilire una connessione con […], se il sito è affidabile, scegliere consenti […]*, scegliere sempre l'opzione consenti.

Il modello dovrà essere trasmesso all'indirizzo di posta elettronica certificata **entipubblici@cert.agcom.it** utilizzando l'apposito tasto "Invia e-mail", presente in basso una volta compilati tutti i campi. Tale tasto aprirà una sessione di trasmissione E-mail all'interno dell'applicazione desktop predefinita (Es. Outlook, Mozilla Thunderbird, Lotus notes, etc.) ed inserirà automaticamente il modello compilato negli allegati al messaggio di posta elettronica. In alternativa è possibile salvare il file per l'utilizzo, come allegato, all'interno di un servizio di Webmail. L'invio al mittente della ricevuta di accettazione è assicurato solo nel caso in cui il messaggio venga inviato da una casella di posta elettronica certificata con valore legale (previsto dal CNIPA), obbligatoria ai sensi dell'art. 47 del codice dell'amministrazione digitale approvato con legislativo n. 82 del 2005.

#### **2. Compilazione delle voci**

Il modello si compone di 3 sezioni principali: la prima con i dati generali dell'ente , la seconda con i dati riferibili al responsabile del procedimento e la terza con i dati riferibili alle spese pubblicitarie dell'ente. Fanno inoltre parte del modello i campi generici relativi all'anno di riferimento delle spese, alla data e alla firma.

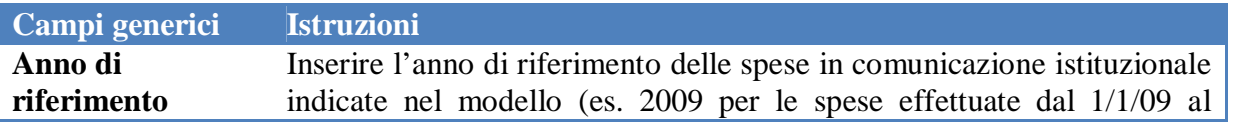

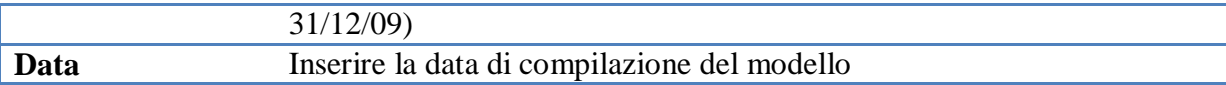

Di seguito sono indicate le singole voci delle sezioni e le istruzioni per l'inserimento dei relativi dati.

## **2.1. Dati generali dell'ente**

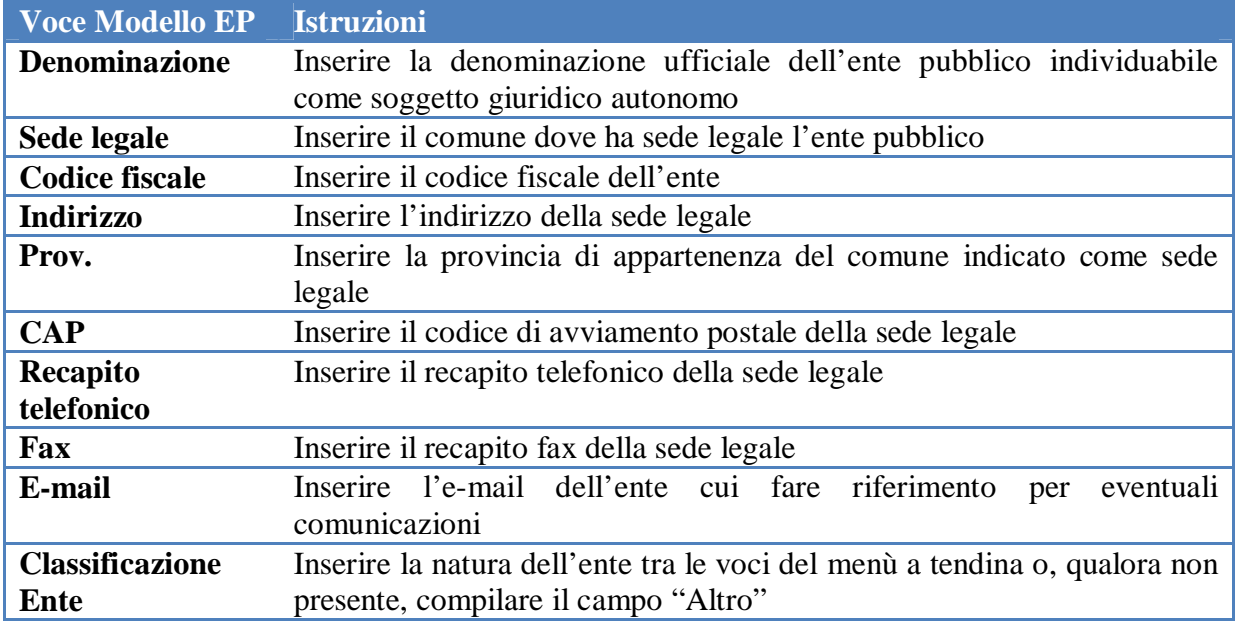

## **2.2. Dati riferiti al responsabile del procedimento**

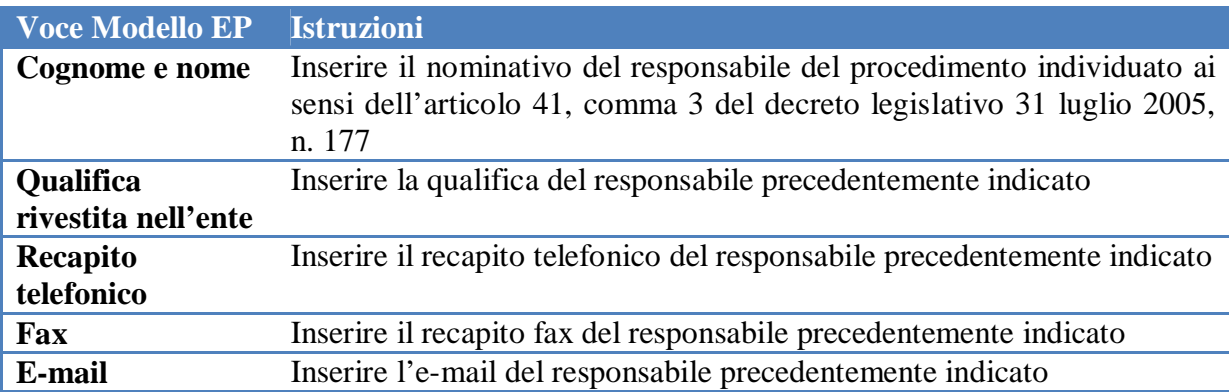

# **2.3. Dati riferiti alle spese pubblicitarie**

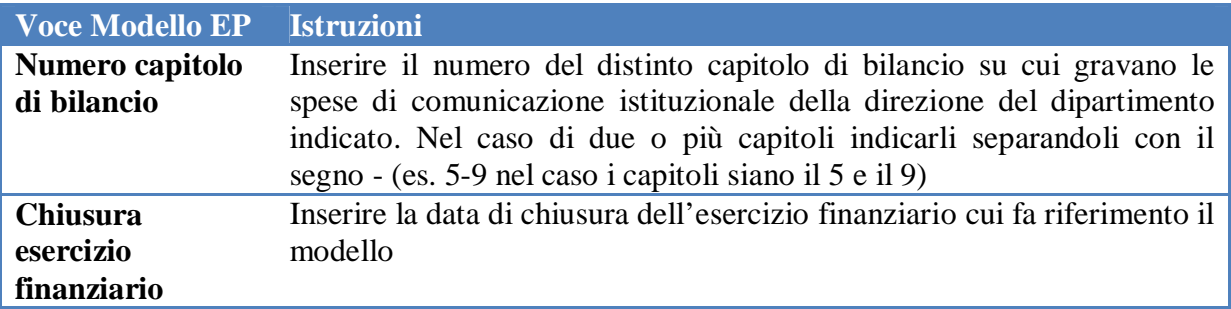

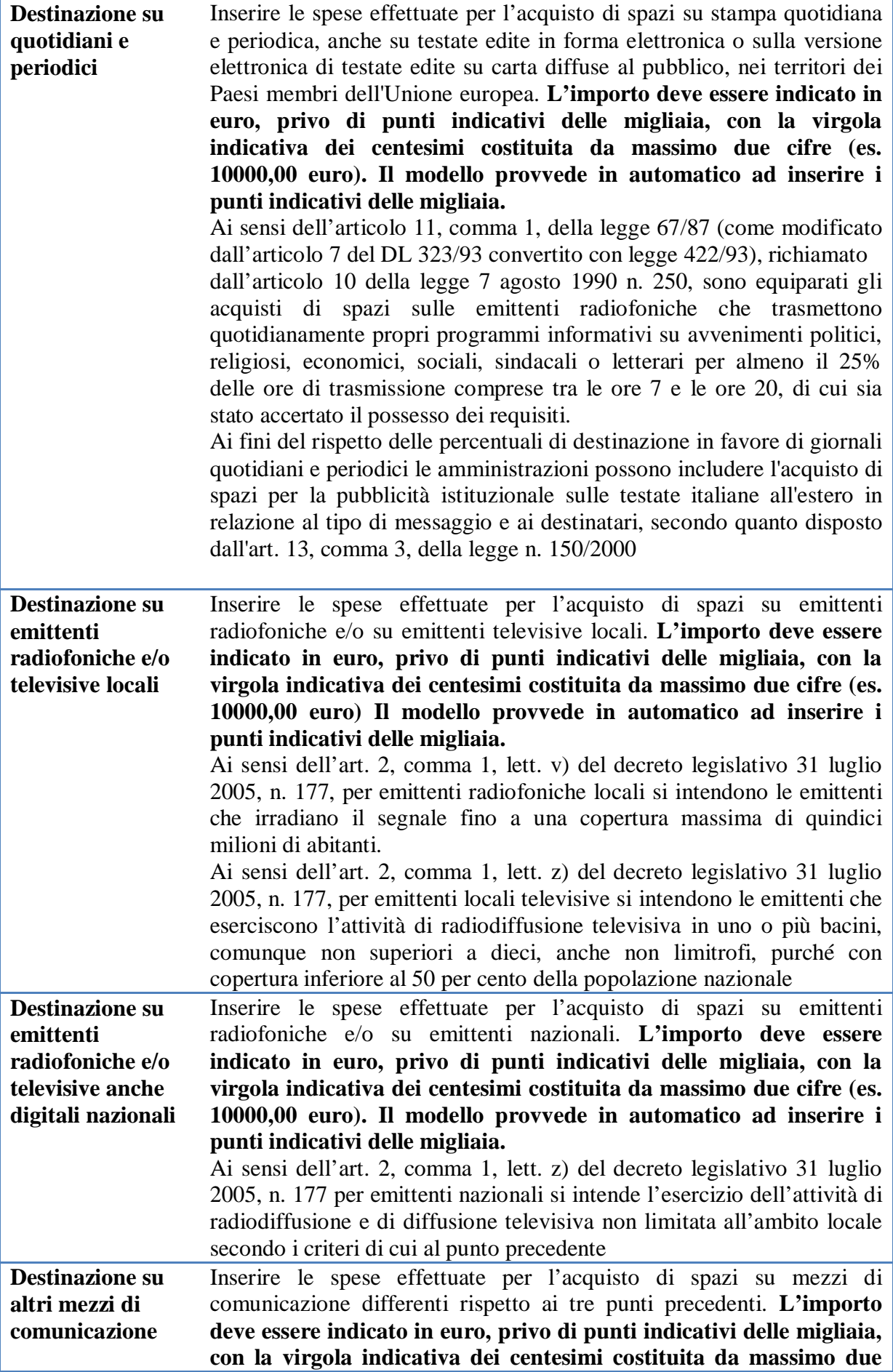

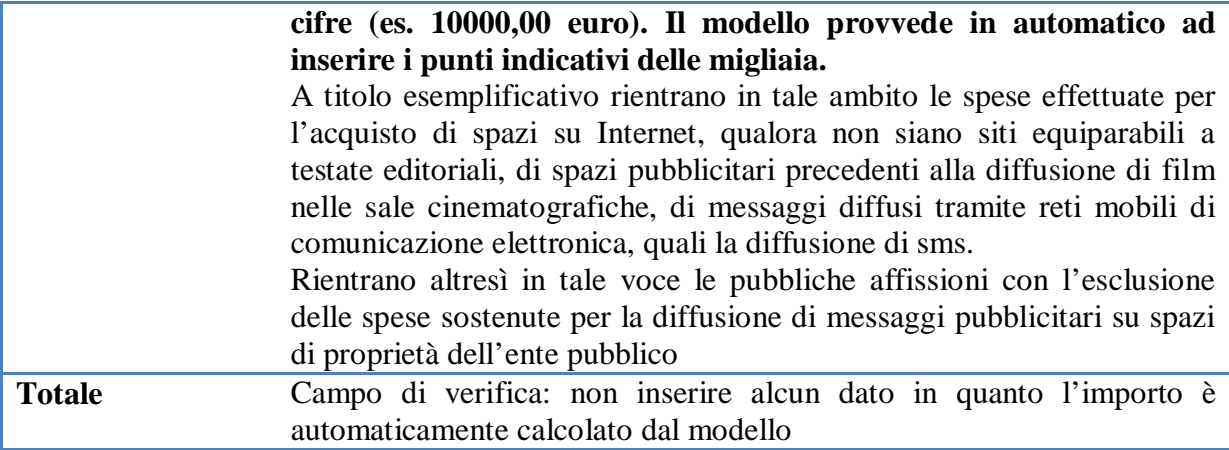